### **Solution**

## **CDN for Download Acceleration**

**Issue** 1.0.0 **Date** 2023-04-30

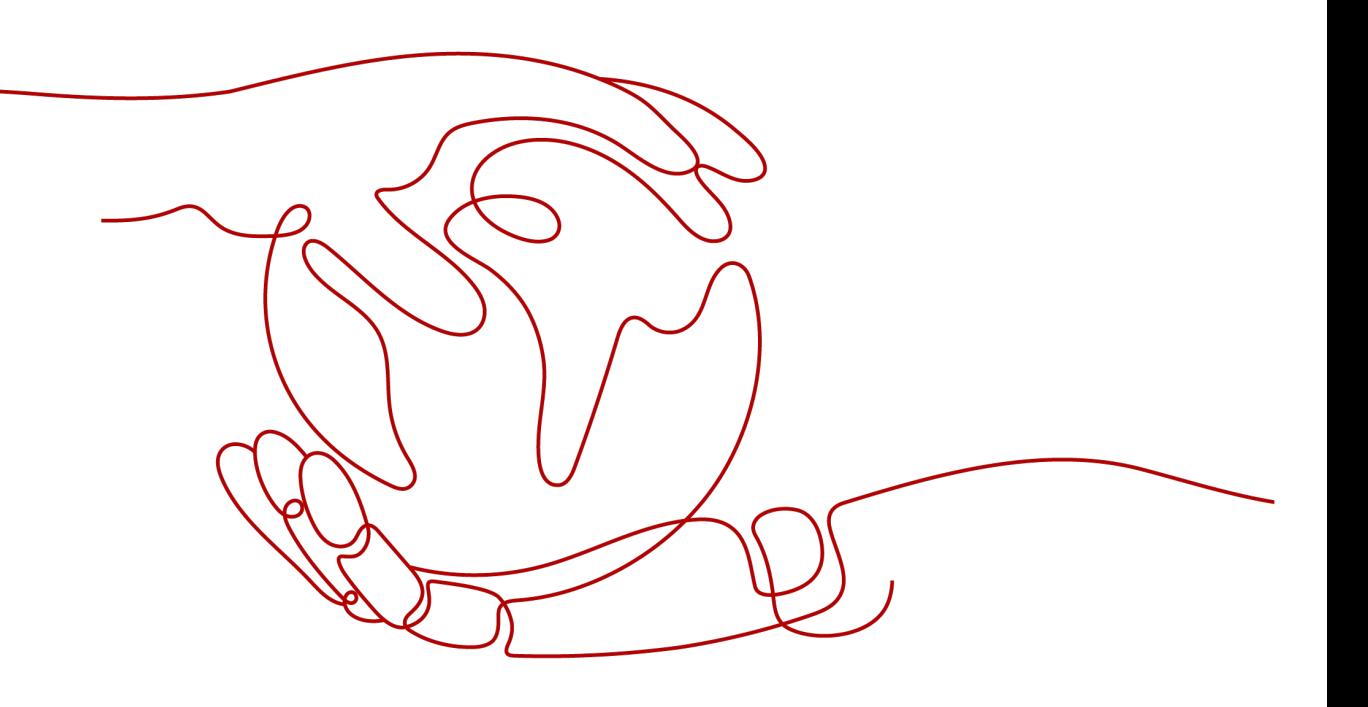

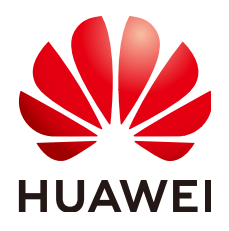

#### **Copyright © Huawei Technologies Co., Ltd. 2023. All rights reserved.**

No part of this document may be reproduced or transmitted in any form or by any means without prior written consent of Huawei Technologies Co., Ltd.

#### **Trademarks and Permissions**

**ND** HUAWEI and other Huawei trademarks are trademarks of Huawei Technologies Co., Ltd. All other trademarks and trade names mentioned in this document are the property of their respective holders.

#### **Notice**

The purchased products, services and features are stipulated by the contract made between Huawei and the customer. All or part of the products, services and features described in this document may not be within the purchase scope or the usage scope. Unless otherwise specified in the contract, all statements, information, and recommendations in this document are provided "AS IS" without warranties, guarantees or representations of any kind, either express or implied.

The information in this document is subject to change without notice. Every effort has been made in the preparation of this document to ensure accuracy of the contents, but all statements, information, and recommendations in this document do not constitute a warranty of any kind, express or implied.

## **Contents**

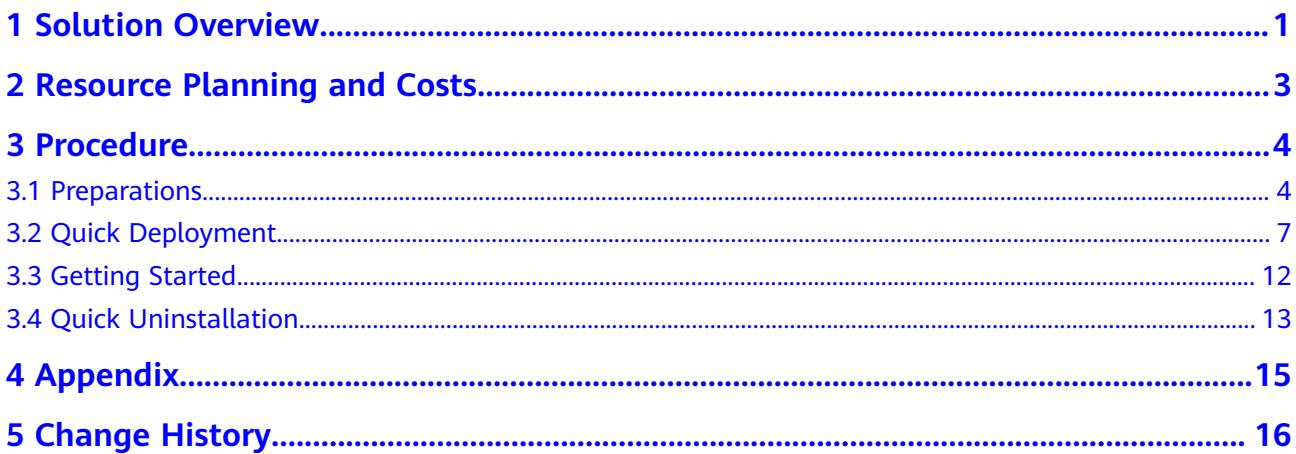

## **1 Solution Overview**

#### <span id="page-3-0"></span>**Scenarios**

With Huawei Cloud **[Content Delivery Network \(CDN\)](https://www.huaweicloud.com/intl/en-us/product/cdn.html)** and **[Object Storage](https://www.huaweicloud.com/intl/en-us/product/obs.html) [Service \(OBS\)](https://www.huaweicloud.com/intl/en-us/product/obs.html)**, this solution automatically caches data stored in OBS to CDN points of presence (PoPs) in different regions on demand. It accelerates the access and download of static resources such as images, videos, and software packages in applications and reduces bandwidth and traffic costs. It is suitable for the following scenarios:

- File download: websites that provide download services based on HTTP or HTTPS, game clients, and app stores
- Audio and video on demand: online education, video sharing, and music or video on demand
- Image loading: portal websites, e-commerce platforms, news apps, and usergenerated content (UGC) applications

#### **Architecture**

This solution can create a download acceleration environment for CDN and configure businesses. It allows you to create and associate CDN and OBS resources in one click.

#### **Figure 1-1** Architecture

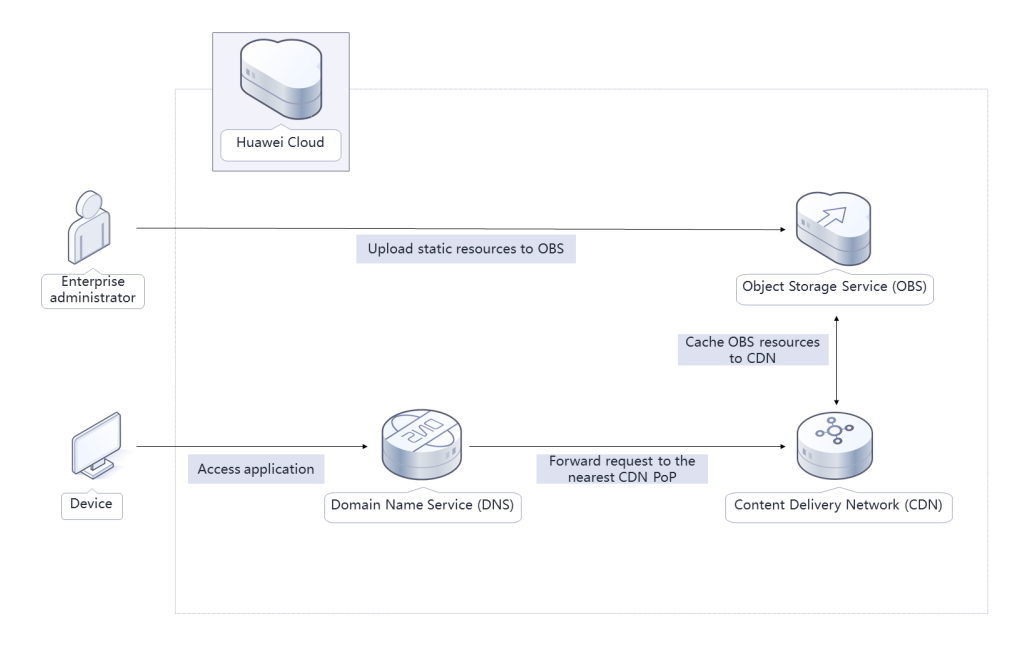

This solution will:

- Create an **[OBS bucket](https://www.huaweicloud.com/intl/en-us/product/obs.html)** to store static resources such as images, videos, and software packages of websites, forums, apps, and games.
- Set the OBS bucket as the origin server of the acceleration domain name in CDN, so that data in the bucket can be cached to CDN points of presence (PoPs), accelerating the access and download of static application resources and reducing bandwidth and traffic costs.

#### **Advantages**

Low cost

OBS bucket resources are cached on CDN PoPs and do not need to be downloaded via the Internet, reducing costs.

High efficiency

Huawei Cloud CDN has abundant acceleration resources and widely distributed PoPs. It ensures that user requests are precisely scheduled to the optimal PoP for effective and stable acceleration.

Easy deployment

This solution can be deployed in one click within 5 minutes.

#### **Constraints**

- Before deploying this solution, you have registered an account with access to the target region.
- You have registered a domain name.
- Before uninstalling the solution, clear all data in the OBS bucket. Otherwise, uninstallation fails.

## <span id="page-5-0"></span>**2 Resource Planning and Costs**

Using OBS and CDN may generate fees. For details, see **Table 2-1**. The estimated fee of this solution is for reference only. Check bills for actual fees.

| <b>Huawei Cloud</b><br><b>Service</b> | <b>Description</b>                                                                                                    | Monthly Fee (10 GB Data,<br>100 Requests, and 1000<br><b>GB Traffic)</b> |  |  |
|---------------------------------------|----------------------------------------------------------------------------------------------------|--------------------------------------------------------------------------|--|--|
| <b>CDN</b>                            | You are billed by the traffic<br>used per hour. Tiered-pricing<br>is used and the billing cycle is<br>one calendar month. You can<br>also purchase traffic packages.<br>For details, see CDN Pricing<br><b>Details</b> , Prices for the<br>International service area are<br>as follows:<br>• 0 TB to 10 TB (included):<br>\$0.115 USD/GB<br>10 TB to 50 TB (included): | \$115 USD                                                                |  |  |
|                                       | \$0.11 USD/GB<br>> 50 TB: \$0.095 USD/GB                                                                                                    |                                                                          |  |  |
| <b>OBS</b>                            | You are billed for storage<br>space, requests, and traffic.<br>For details, see OBS Pricing<br>Details.                                                                                                    | \$0.25 USD                                                               |  |  |
|                                       | 1. Storage space: \$0.025<br>USD/GB/month                                                                                                    |                                                                          |  |  |
|                                       | 2. Requests: \$0.0004 USD per<br>thousand requests                                                                                                    |                                                                          |  |  |
|                                       | 3. Pull traffic: free                                                                                                    |                                                                          |  |  |
| Total                                 |                                                                                                    | \$115.25 USD                                                             |  |  |

**Table 2-1** Billing

## **3 Procedure**

- <span id="page-6-0"></span>3.1 Preparations
- [3.2 Quick Deployment](#page-9-0)
- [3.3 Getting Started](#page-14-0)
- [3.4 Quick Uninstallation](#page-15-0)

### **3.1 Preparations**

#### **Creating the rf\_admin\_trust Agency**

**Step 1** Log in to Huawei Cloud official website, open the **[console](https://console-intl.huaweicloud.com/console/?region=ap-southeast-3&locale=en-us#/home)**, hover over the account name, and choose **Identity and Access Management**.

#### **Figure 3-1** Console

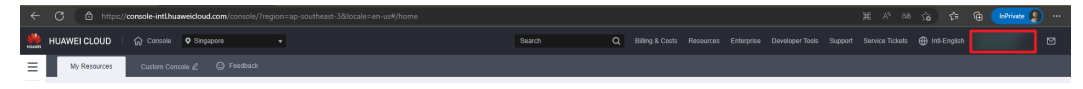

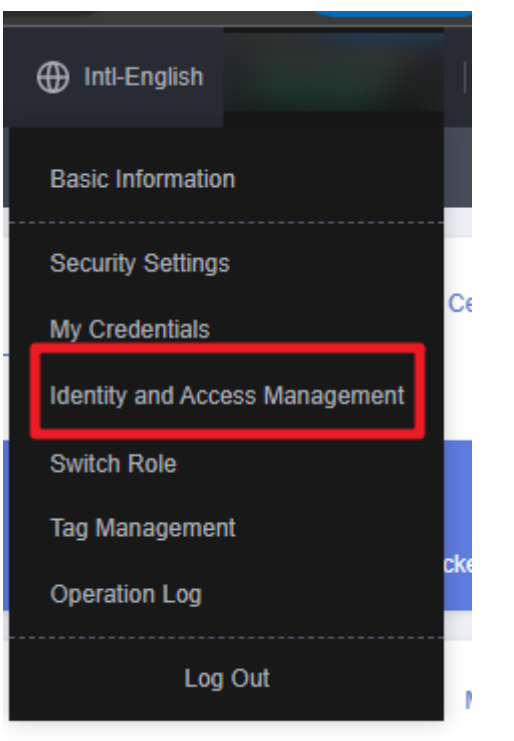

#### **Figure 3-2** Identity and Access Management

**Step 2** Choose **Agencies** in the navigation pane and search for the **rf\_admin\_trust** agency.

#### **Figure 3-3** Agencies

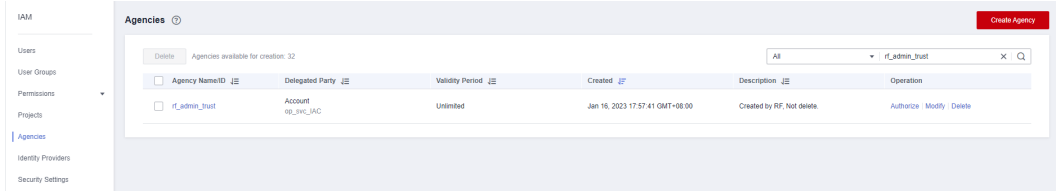

- If the agency is found, skip the following steps.
- If the agency is not found, perform the following steps to create it.
- **Step 3** Click **Create Agency** in the upper right corner of the page. On the displayed page, enter **rf\_admin\_trust** for **Agency Name**, select **Cloud service** for **Agency Type**, select **RFS** for **Cloud Service**, and click **Next**.

#### **Figure 3-4** Creating an agency

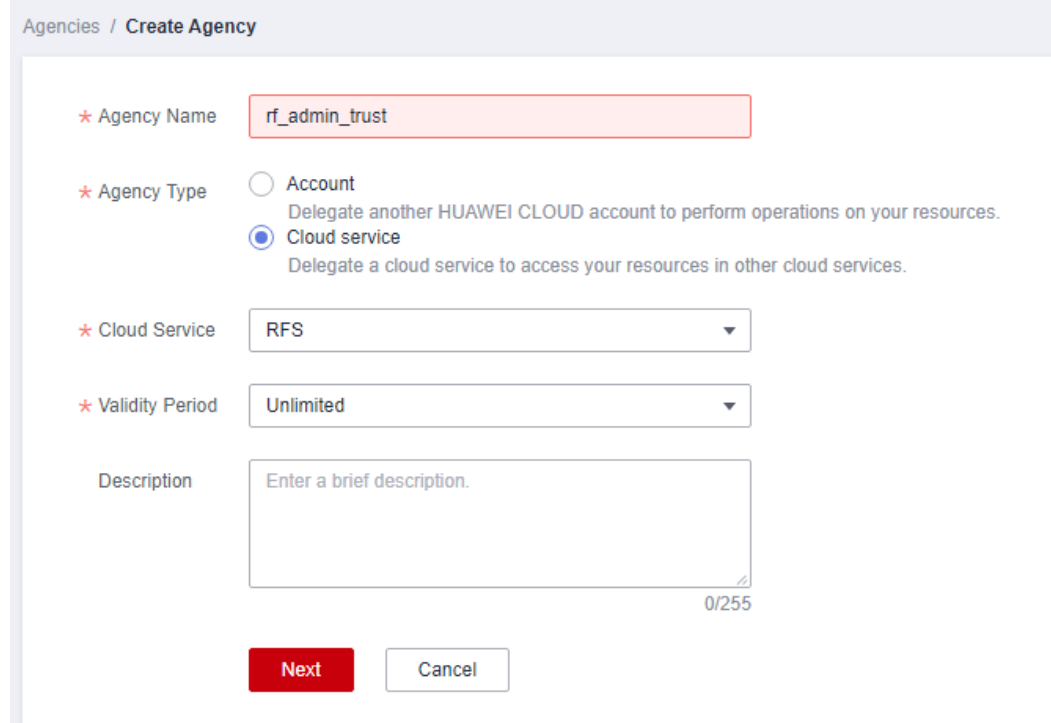

**Step 4** Search for **Tenant Administrator**, select it in the search results, and click **Next**.

#### **Figure 3-5** Selecting a policy

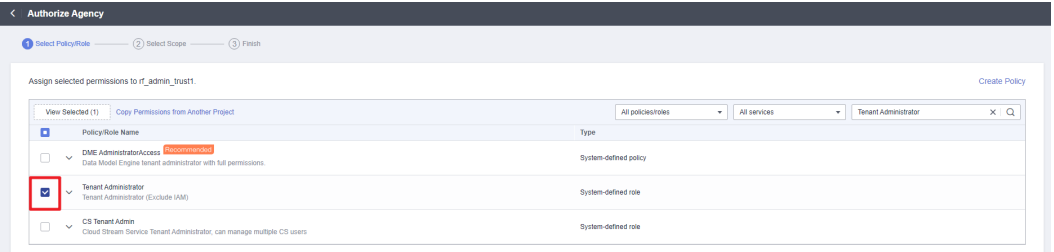

#### **Step 5** Select **All resources** and click **OK**.

**Figure 3-6** Selecting a scope

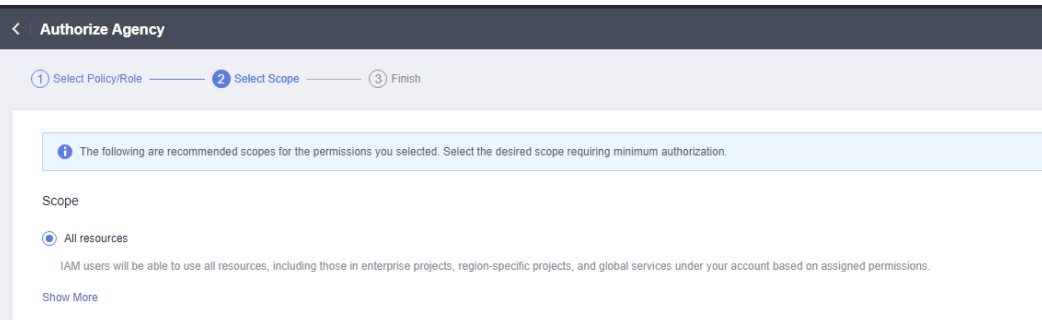

**Step 6** Check that the **rf\_admin\_trust** agency is displayed in the agency list.

<span id="page-9-0"></span>**Figure 3-7** Agencies

| <b>IAM</b>                         | Agencies <sup>?</sup>                      |                       |                    |                                 |                            |                         | Create Agency |
|------------------------------------|--------------------------------------------|-----------------------|--------------------|---------------------------------|----------------------------|-------------------------|---------------|
| Users                              | Delete Apencies available for creation: 32 |                       |                    |                                 | All.                       | v d_admin_trust         | x   Q         |
| User Groups                        | Agency Name/ID JE                          | Delegated Party JE    | Validity Period J= | Created JF                      | Description JE             | Operation               |               |
| Permissions<br>$\star$<br>Projects | d_nt_admin_trust                           | Account<br>op_svc_IAC | Unlimited          | Jan 16, 2023 17:57:41 GMT+08:00 | Created by RF. Not delete. | Authorize Modify Delete |               |
| Agencies                           |                                            |                       |                    |                                 |                            |                         |               |
| Identity Providers                 |                                            |                       |                    |                                 |                            |                         |               |
| Security Settings                  |                                            |                       |                    |                                 |                            |                         |               |

**----End**

## **3.2 Quick Deployment**

Quickly deploy the CDN for download acceleration solution.

| <b>Paramet</b><br>er      | <b>Type</b> | <b>Mandat</b><br>ory | <b>Description</b>                                                                                                    | <b>Default Value</b> |
|---------------------------|-------------|----------------------|----------------------------------------------------------------------------------------------------|----------------------|
| bucket n<br>ame           | string      | Yes                  | Name of the OBS bucket<br>used to store application<br>data, which is globally<br>unique. Enter 3 to 63<br>characters, including<br>lowercase letters, digits,<br>hyphens (-), and periods (.).                                                                                                    | None                 |
| accelerat<br>e_domai<br>n | string      | Yes                  | Domain name used to access<br>the application to accelerate.<br>You are advised to use a<br>level-2 domain name of the<br>public domain specified by<br>publicZone_domain. A<br>domain name consists of<br>one or more parts,<br>representing domains at<br>different levels. These parts,<br>technically known as labels,<br>are concatenated and<br>delimited by periods (.). A<br>label contains letters, digits,<br>and hyphens (-). A domain<br>name can contain up to 75<br>characters. Do not start or<br>end a domain name with a<br>hyphen (-). Example:<br>download.game-apk1.com. | None                 |

**Table 3-1** Parameter description

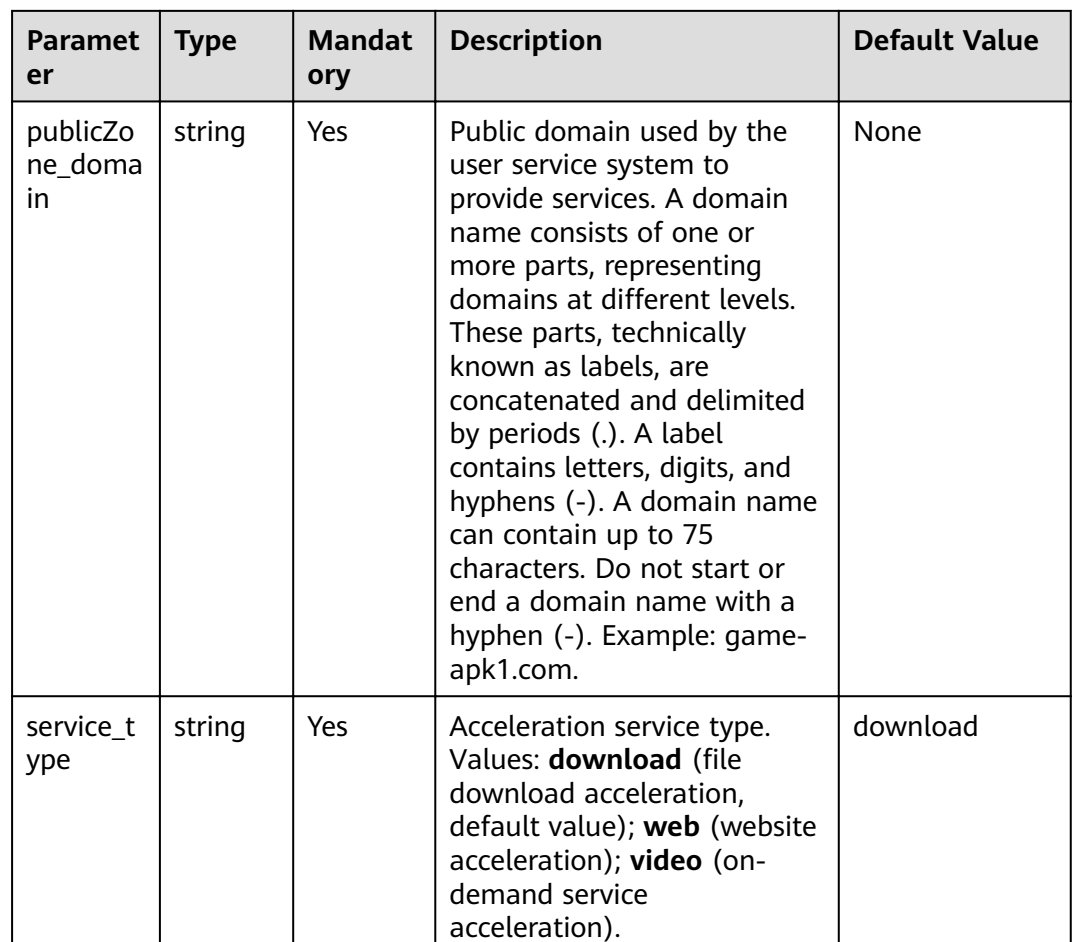

#### Step 1 Log in to Huawei Cloud Solution Best Practices, choose CDN for Download Acceleration, and click Deploy. The Create Stack page is displayed.

Figure 3-8 Deploying the solution

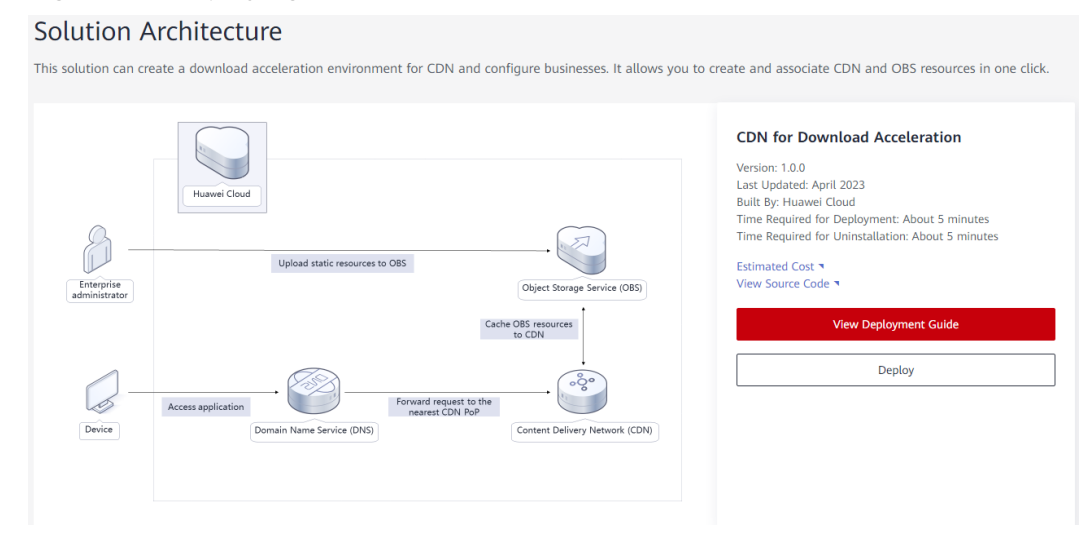

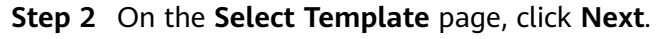

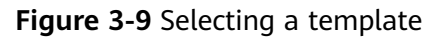

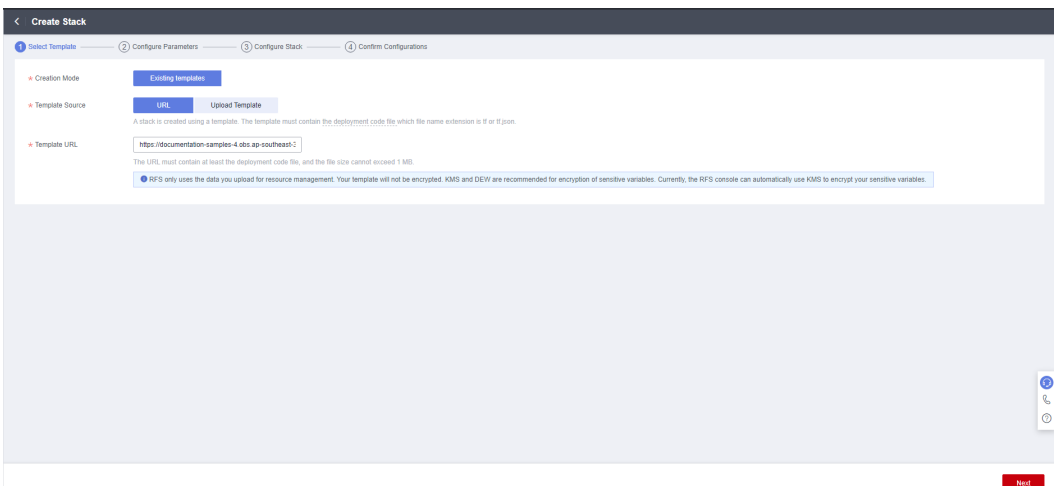

**Step 3** On the **Configure Parameters** page, enter the stack name, set configuration parameters based on the **[Table 3-1](#page-9-0)**, and click **Next**.

#### **Figure 3-10** Configuring parameters

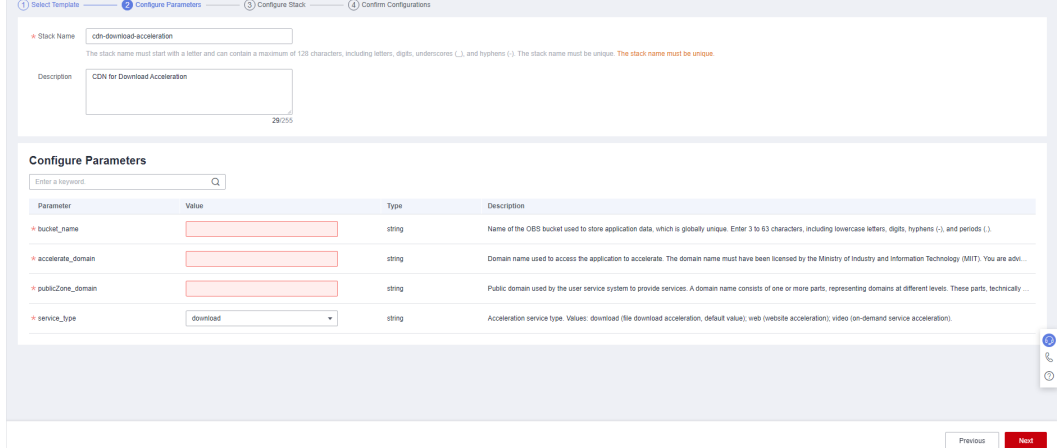

**Step 4** On the **Configure Stack** page, select **rf\_admin\_trust** from the **Agency** drop-down list and click **Next**.

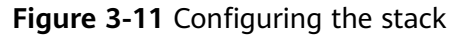

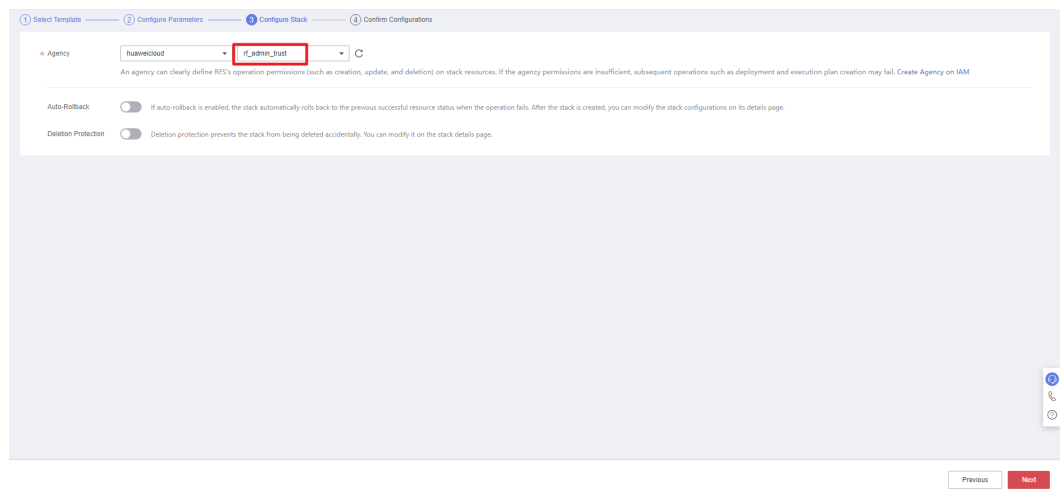

**Step 5** On the **Confirm Configurations** page, click **Create Execution Plan**.

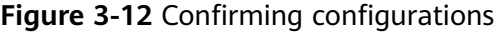

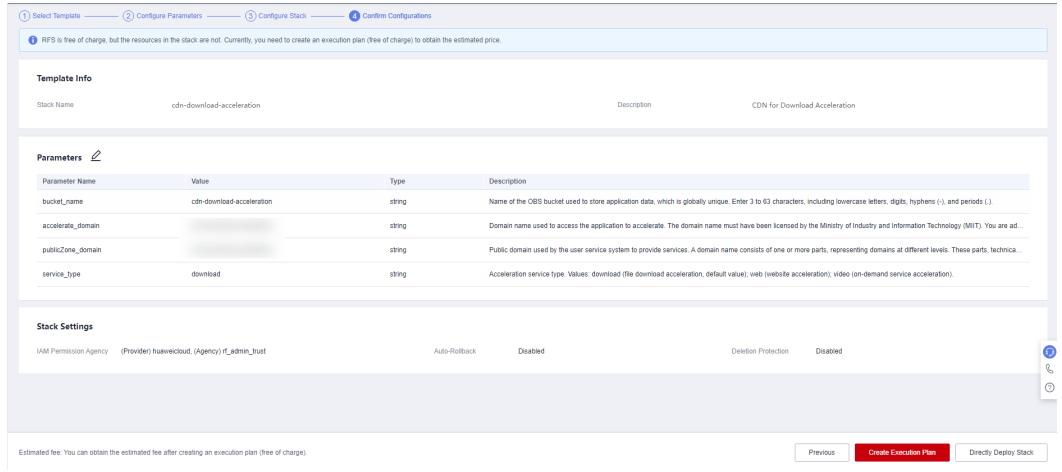

**Step 6** In the **Create Execution Plan** dialog box, enter the execution plan name and click **OK**.

#### **Figure 3-13** Creating an execution plan

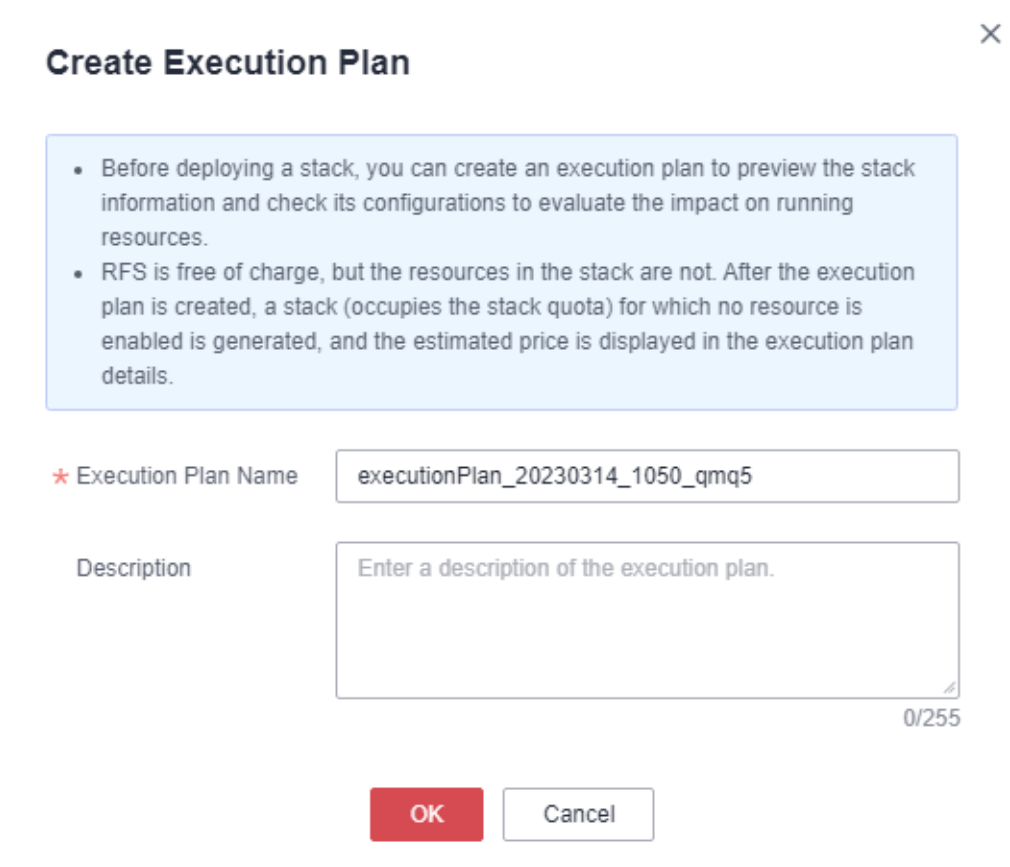

**Step 7** Click **Deploy** in the row containing the target execution plan. In the displayed dialog box, click **Execute** for resource deployment.

**Figure 3-14** Execution plan

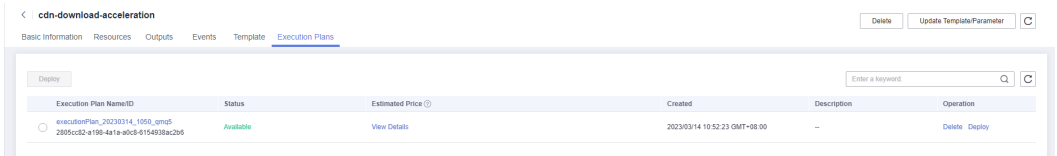

#### <span id="page-14-0"></span>**Figure 3-15** Confirming the execution plan

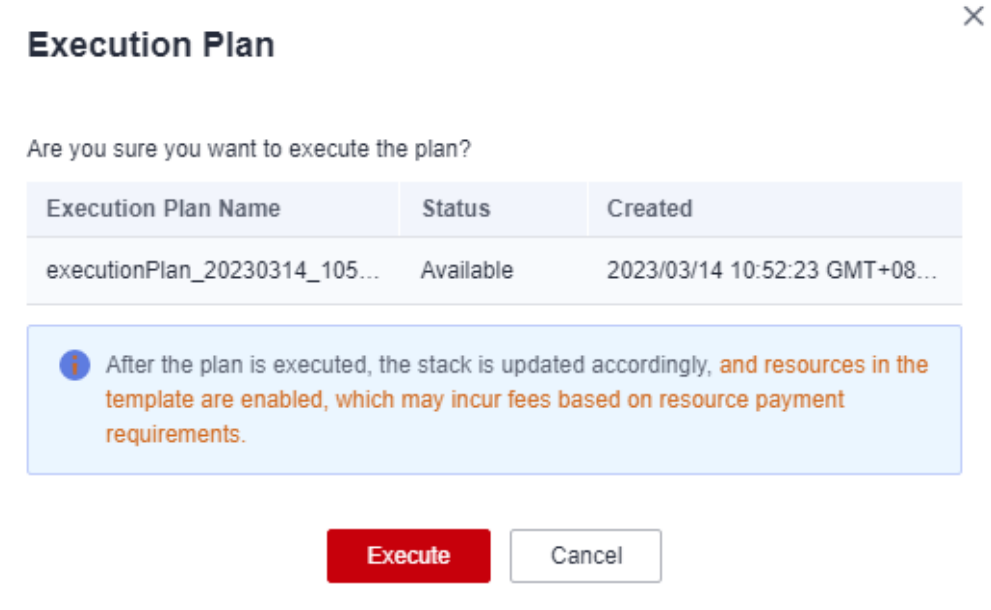

**Step 8** Click the **Events** tab and check whether the message "Apply required resource success" is displayed. If yes, the solution is successfully deployed.

**Figure 3-16** Solution deployed

| Basic Information Resources Outputs Events Template Execution Plans |      |                                  |                           | <b>DANIA</b><br>obeen iniibiniitustamini<br>- 1920 |
|---------------------------------------------------------------------|------|----------------------------------|---------------------------|----------------------------------------------------|
|                                                                     |      |                                  |                           | $Q$ $C$<br>Enter a keyword.                        |
| Time JE                                                             | Type | Description                      | Resource Name/Type        | Associated Resource ID                             |
| 2023/03/24 10:07:23 GMT+08:00                                       | LOG  | Apply required resource success. | <b>Sec.</b><br><b>ALC</b> | $\sim$                                             |

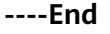

### **3.3 Getting Started**

#### **Using the Huawei Cloud Console**

**Step 1** Log in to Huawei Cloud **[Object Storage Service](https://console-intl.huaweicloud.com/obs/?region=ap-southeast-3&locale=en-us#/obs/manager/buckets)** Console and view the bucket list.

#### **Figure 3-17** Viewing the bucket list

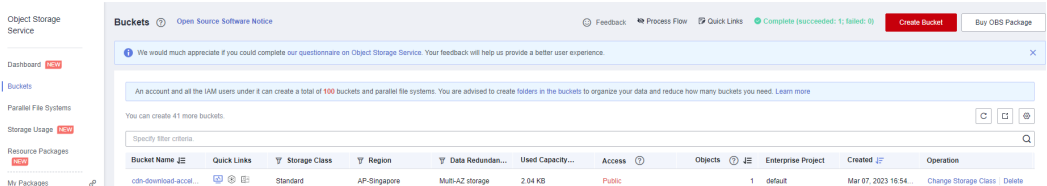

**Step 2** Select the bucket created during solution deployment and upload resources to be accelerated. The **cdn-download-acceleration** bucket is used as an example.

<span id="page-15-0"></span>**Figure 3-18** Uploading resources

| Objects [                                                                                                    |                      |                                            |                           |                                 |                       |  |
|----------------------------------------------------------------------------------------------------|----------------------|--------------------------------------------|---------------------------|---------------------------------|-----------------------|--|
| <b>Deleted Objects</b><br>Objects                                                                                                    | Fragments            |                                            |                           |                                 |                       |  |
| Objects are basic units of data storage. In OBS, files and folders are treated as objects. Any file type can be uploaded and managed in a bucket. Learn more<br>You can use OBS Browser+ to move an object to any other folder in this bucket.<br>For security reasons, files cannot be previewed online when you access them from a browser. To preview files online, see How Do I Preview Objects in OBS from My Browser? |                      |                                            |                           |                                 |                       |  |
| $\alpha$<br><b>Upload Object</b><br>Enter an object name prefix.<br><b>Create Folder</b><br><b>Delete</b><br>More $-$                                                                                                    |                      |                                            |                           |                                 | $\mathbf C$           |  |
| Name                                                                                                    | <b>Storage Class</b> | Size $\textcircled{?}$ $\downarrow \equiv$ | <b>Restoration Status</b> | Last Modified (?) JF            | Operation             |  |
| README.md                                                                                                    | Standard             | 2.04 KB                                    | -                         | Mar 07, 2023 17:04:23 GMT+08:00 | Download Share More - |  |

**----End**

#### **Verifying Services**

**Step 1** Visit the acceleration domain name on a client. If an accelerated resource can be downloaded, the acceleration configuration is successful.

**----End**

### **3.4 Quick Uninstallation**

**Step 1** Click **Delete** in the row containing the solution stack.

**Figure 3-19** Uninstalling the solution

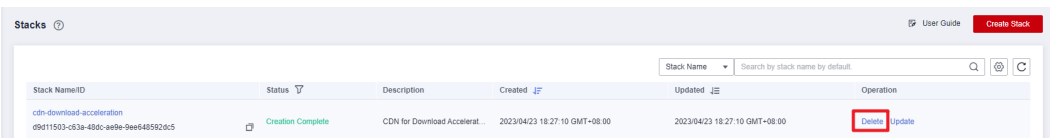

**Step 2** In the **Delete Stack** dialog box, enter **Delete** and click **OK** to uninstall the solution.

#### Figure 3-20 Confirming the uninstallation

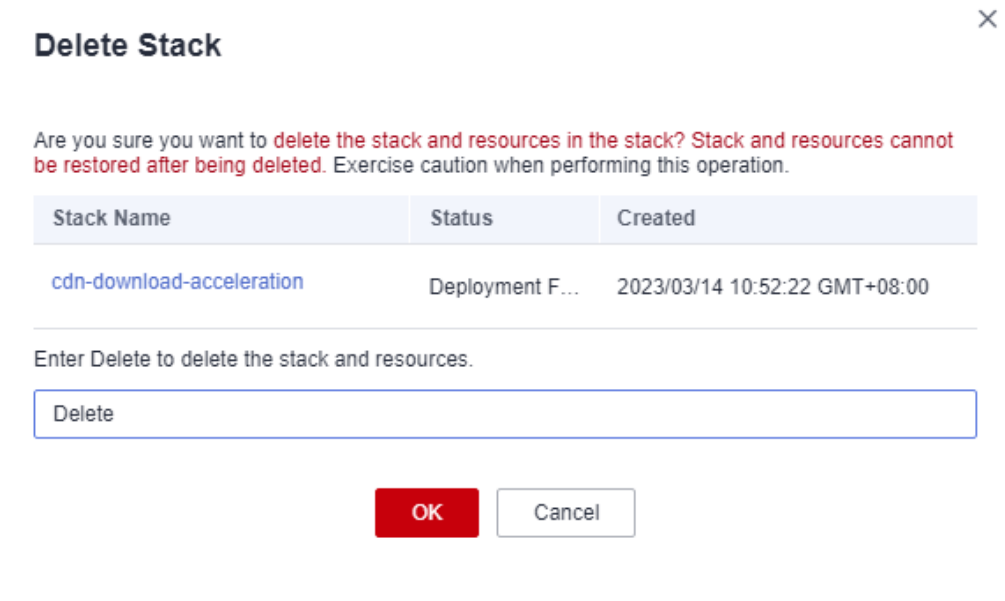

----End

## **4 Appendix**

#### <span id="page-17-0"></span>**Terms**

- Object Storage Service (OBS): OBS provides stable, secure, efficient, and easy-to-use cloud storage that lets you store virtually any volume of unstructured data in any format and access it from anywhere using REST APIs.
- **Content Delivery Network (CDN)**: CDN massively speeds up website loadtimes, high-quality video streams, and file download times. Built upon a global network of 2,800+ edge nodes, huge bandwidth, and smart cache technology, CDN makes your apps faster and more reliable for users in every part of the world.

# **5 Change History**

#### <span id="page-18-0"></span>**Table 5-1** Change history

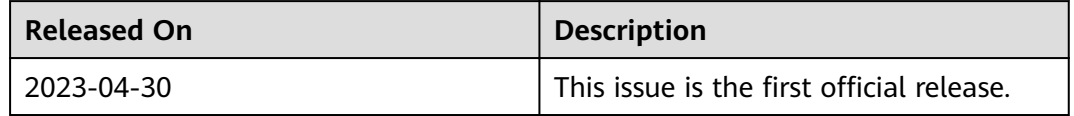